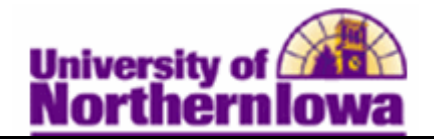

## **Creating Combined Sections**

**Purpose:** Former 100g Courses (Undergrad and Grad students in the same class section, but taking the class under their respective career) are set up as Combined Sections in Campus Solutions. Cross-Referenced sections may also be combined.

- Use the "Combined Sections Candidate Report" in the **Schedule of Classes Workspace** in *My Universe* to identify sections that are former 100g courses
- Determine if the courses listed on the report should be combined sections
- Combine the appropriate sections by linking classes to the Combined Sections ID and choose a combination type on the **Combined Sections** page.

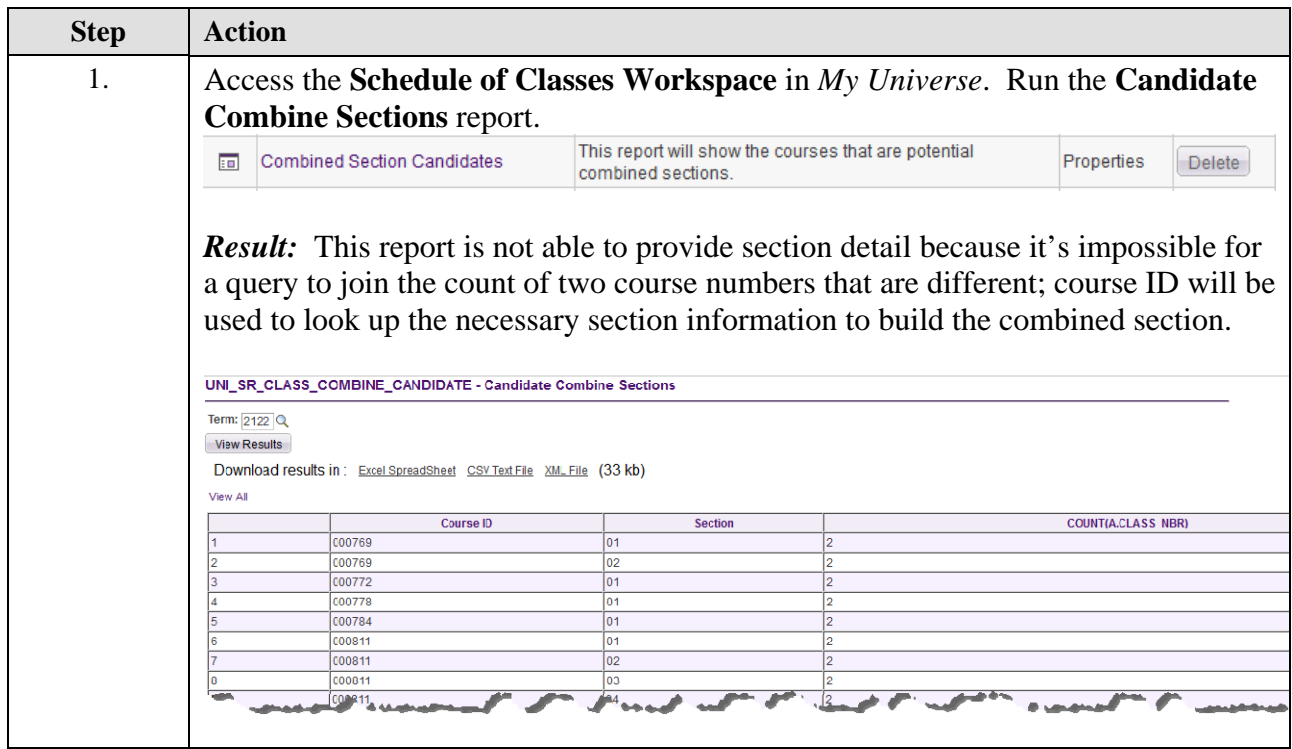

## *Identifying Sections that should be Combined*

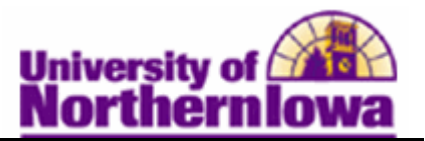

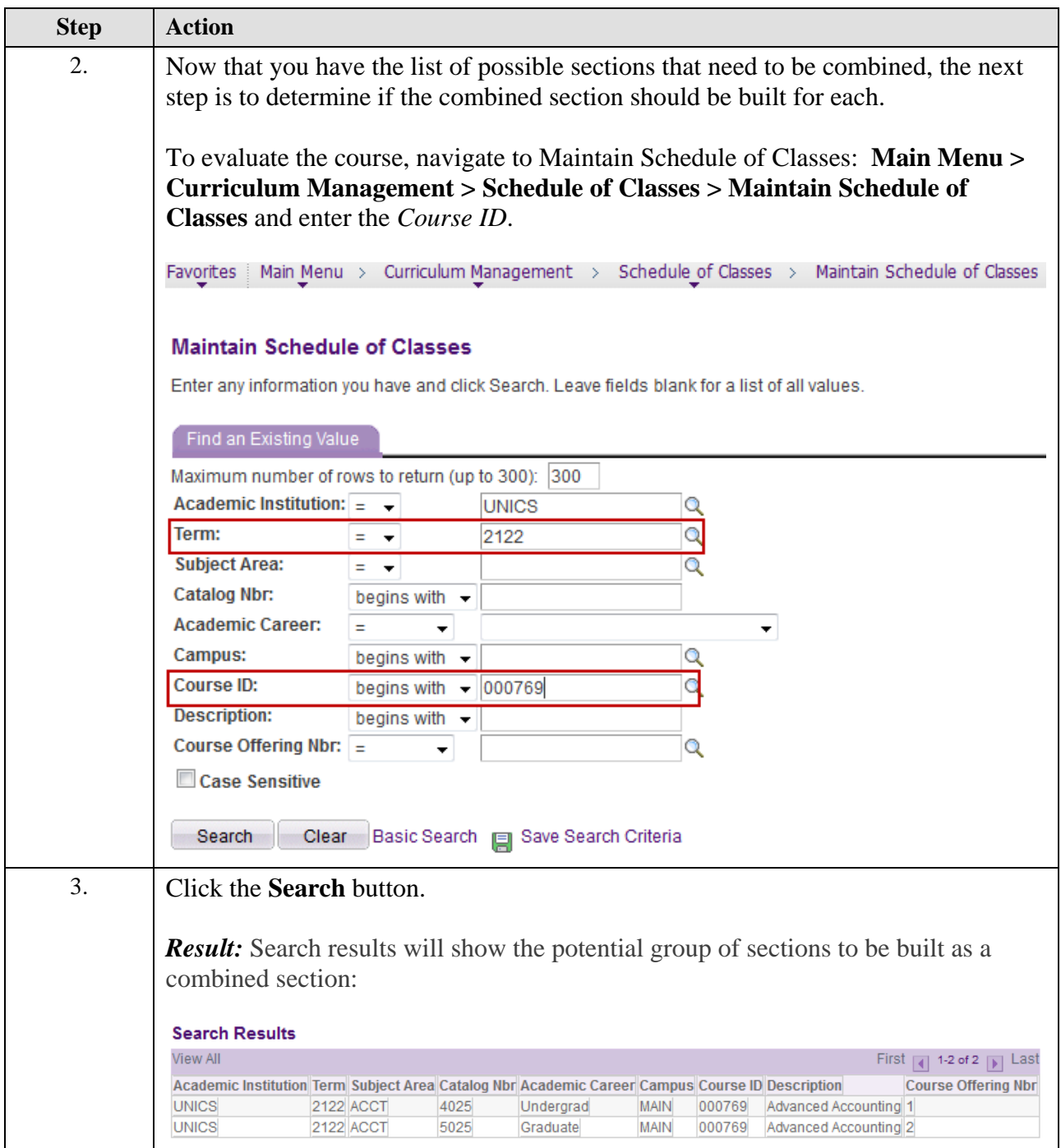

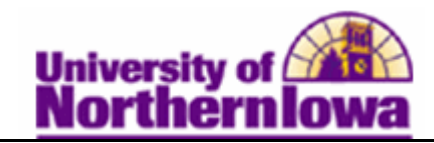

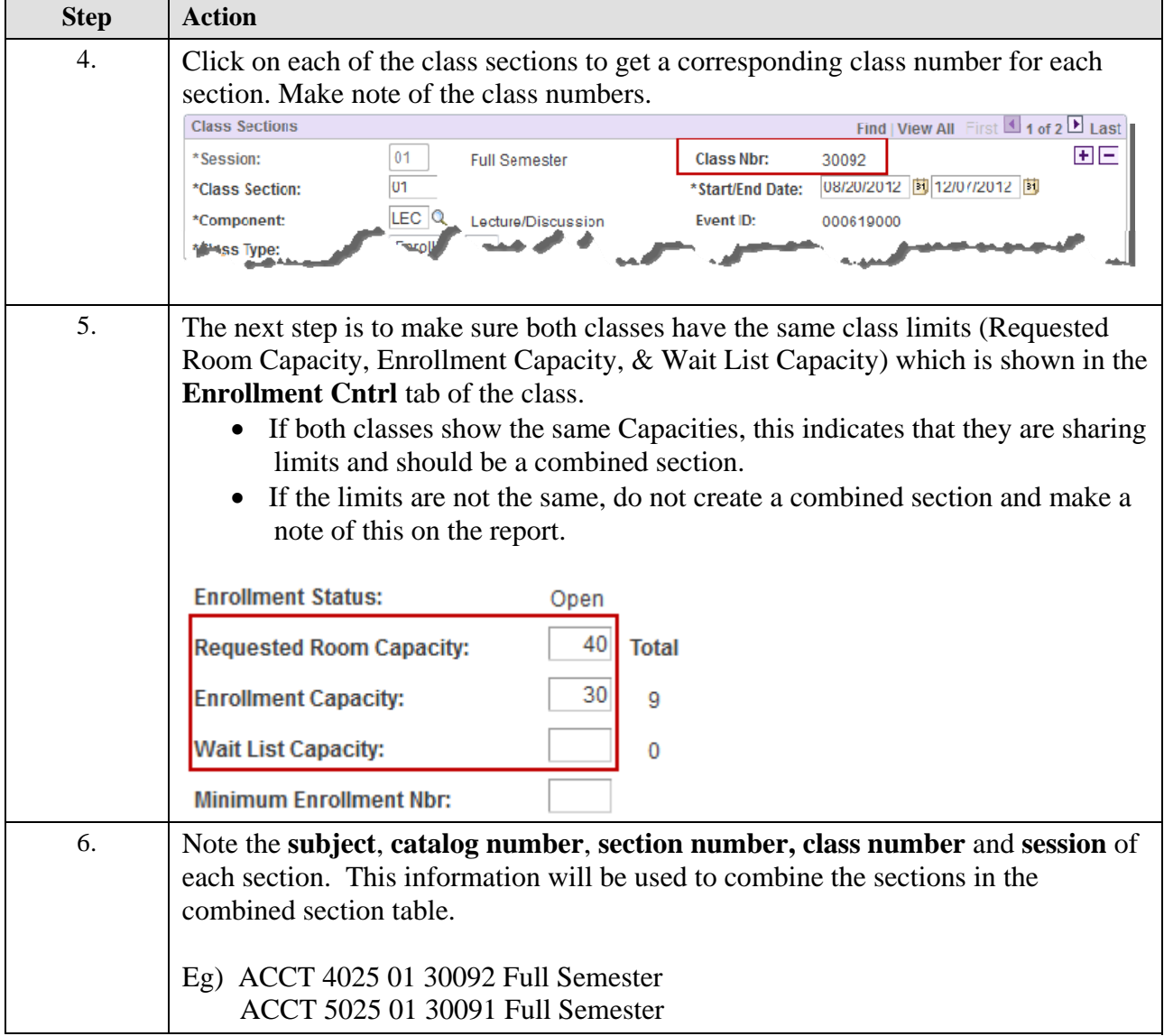

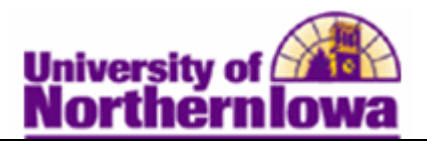

## *Combining Sections that should be Combined*

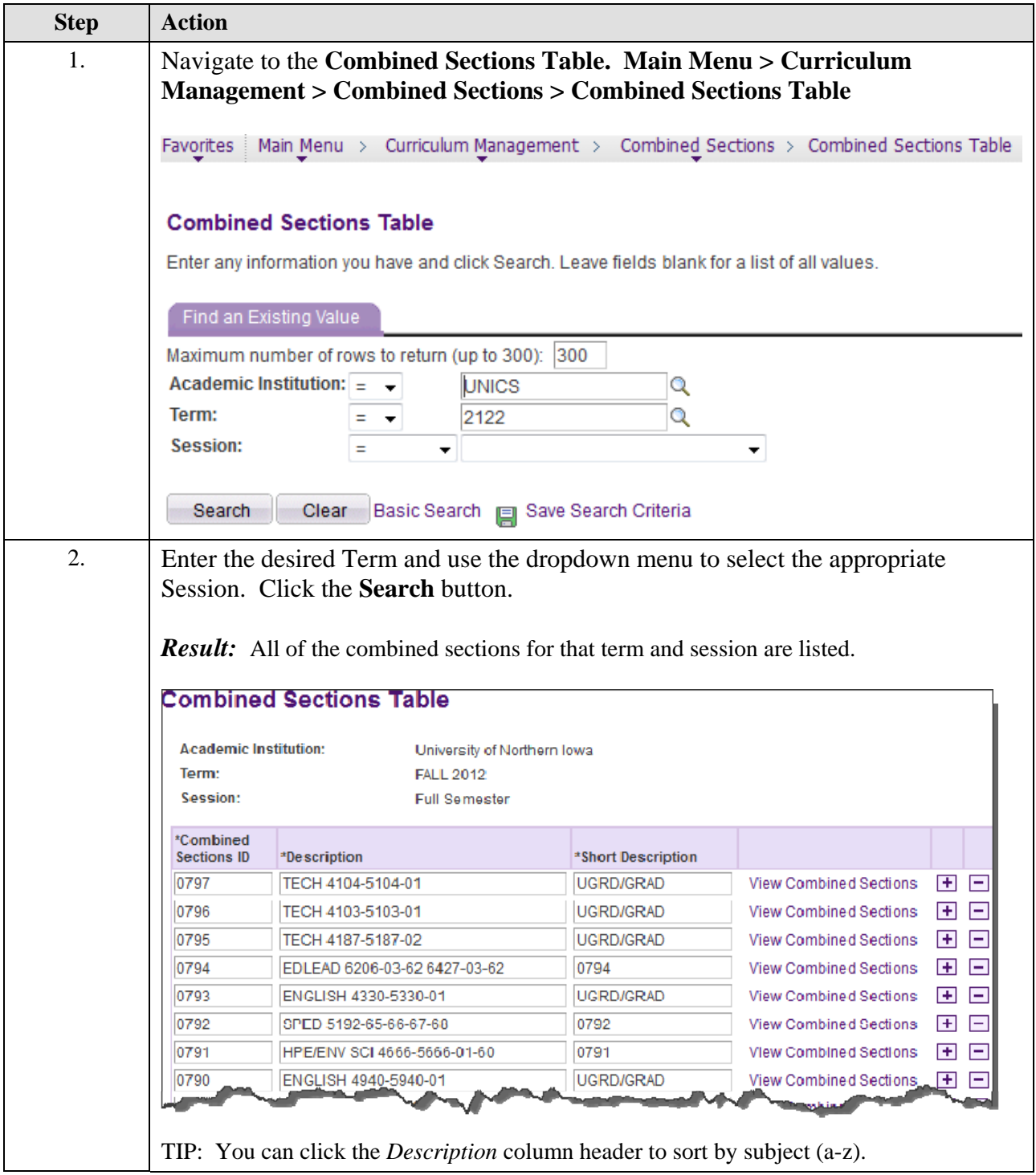

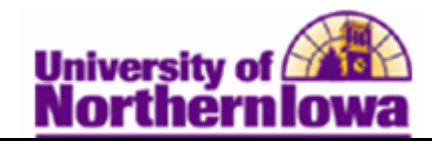

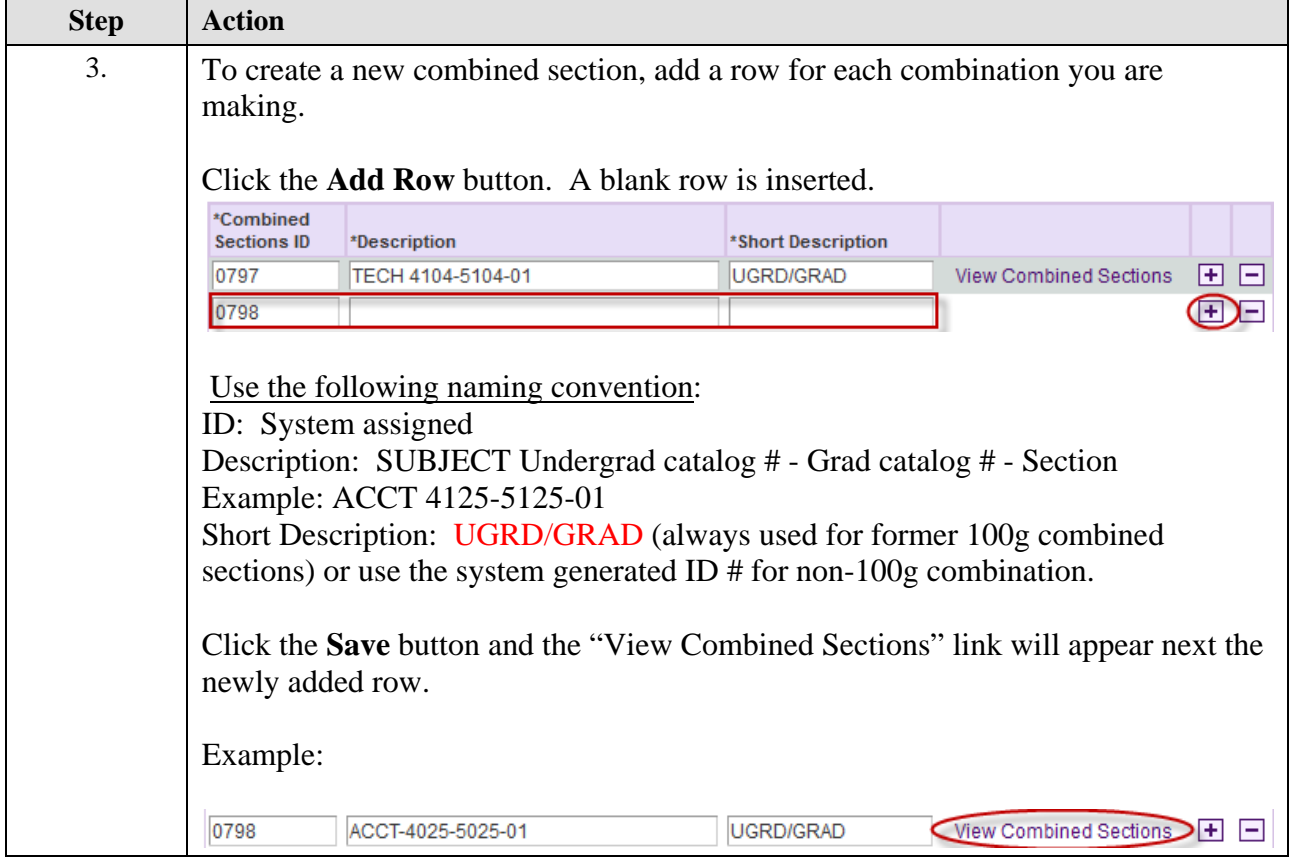

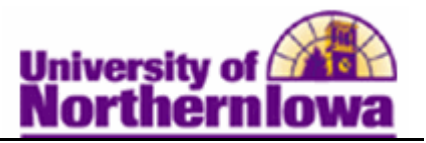

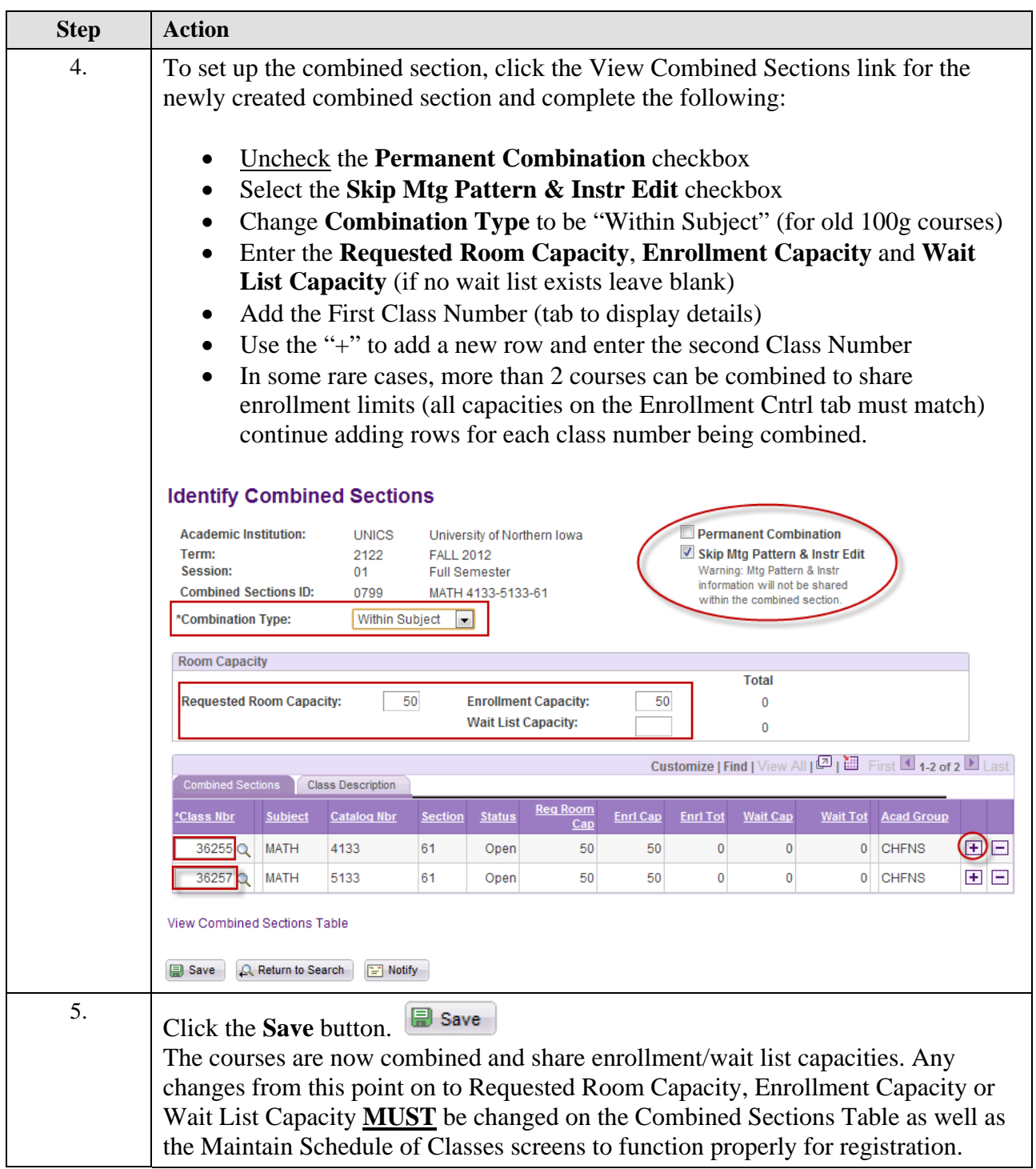